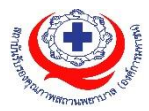

## **คู่มือการใช้งานเข้าเรียนบทเรียนออนไลน์**

- 1. หลังจากชำระเงินค่าลงทะเบียนอบรมแล้ว ประมาณไม่เกิน 5 วันทำการ สรพ.จะส่งอีเมล์แจ้งลิงค์การ เข้าเรียน และรหัสเข้าเรียนไปยังอีเมล์ที่ท่านแจ้งไว้ตอนลงทะเบียนในเว็บ haregister.com
- 2. เข้าเว็บ **https://halearningonline.ha.or.th**

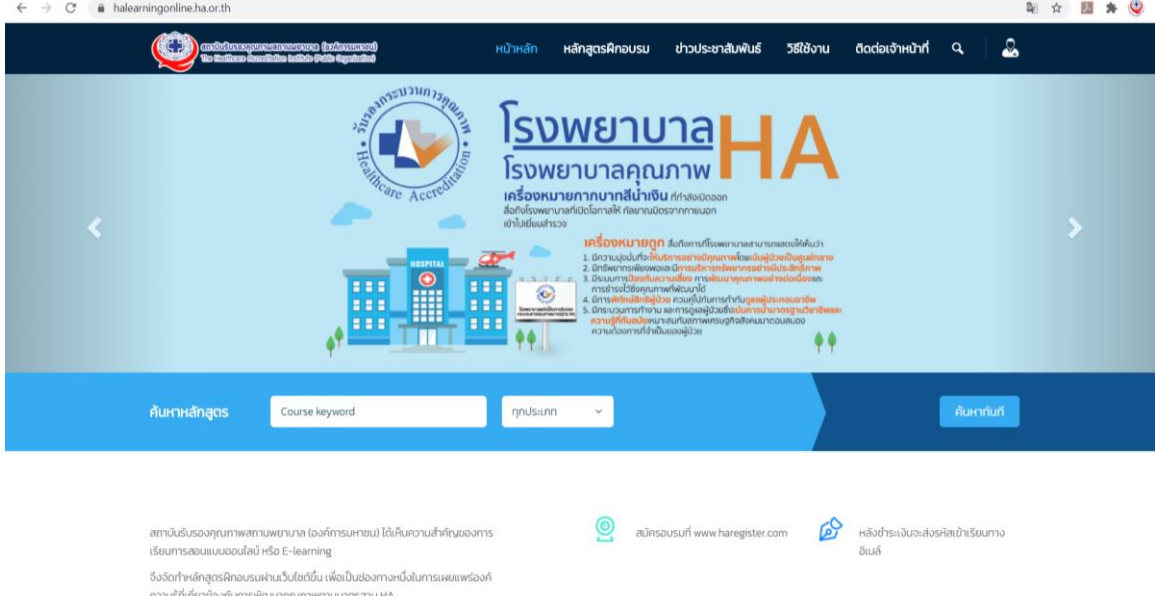

3. ไปที่เมนูขวาบน กดเลือก "Login"

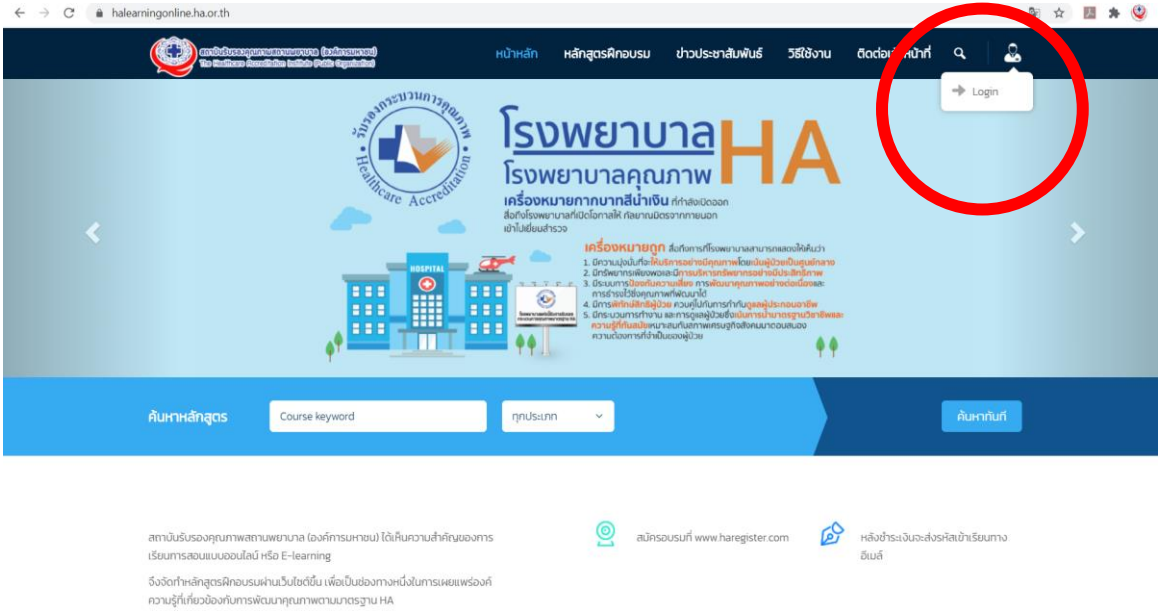

4. ล็อกอินตามรหัสที่ได้รับแจ้งทางอีเมล์(หากไม่เจอใน inbox กรุณาเช็คใน junk mail ด้วย)

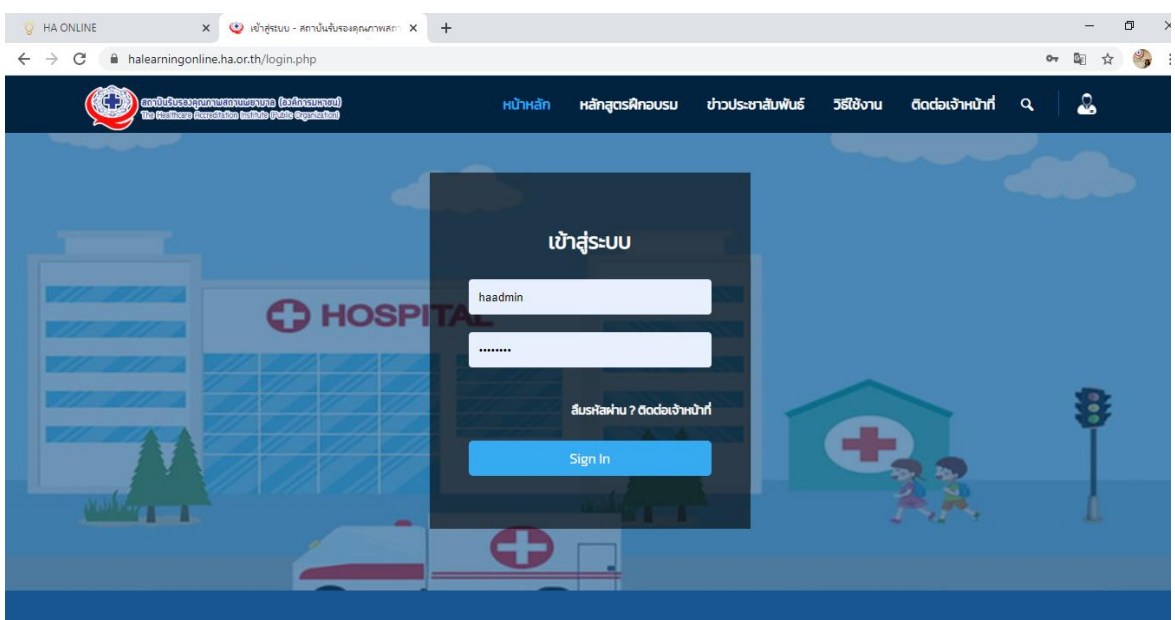

5. เลือกบทเรียนออนไลน์ที่ท่านสมัครเรียน โดยมีระยะเวลาเข้าเรียน 30 วัน นับจากวันที่ท่านล็อกอินเข้า เรียนในแต่ละบทเรียน ในครั้งแรก

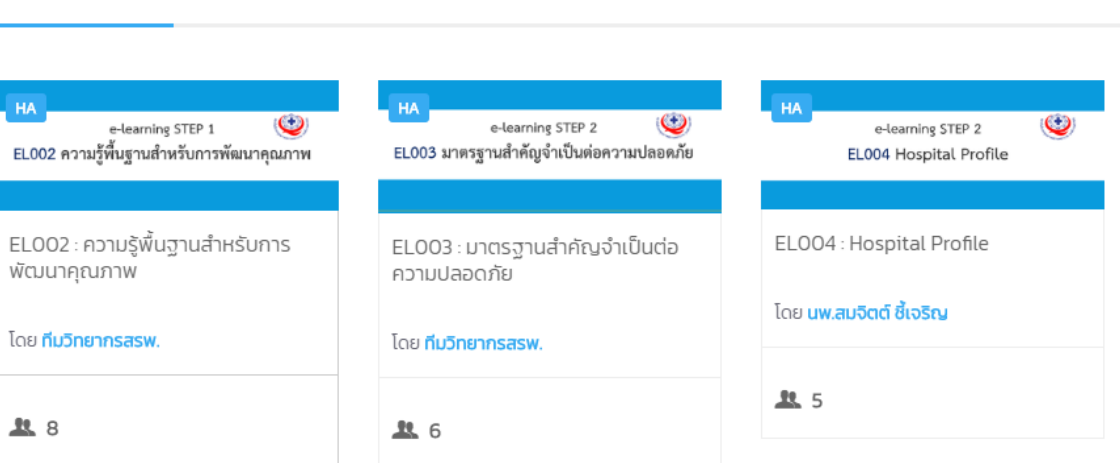

**คู่มือการใช้งานบทเรียนออนไลน์ สรพ.** 2

คอร์สอบรมพัฒนาคุณภาพสถานพยาบาล

6. ท่านเลือกเรียนตามหัวข้อที่กำหนด (แต่เพื่อการเรียนรู้ที่เกิดประโยชน์สูงสุด ควรเรียนตามลำดับ หัวข้อ)

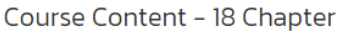

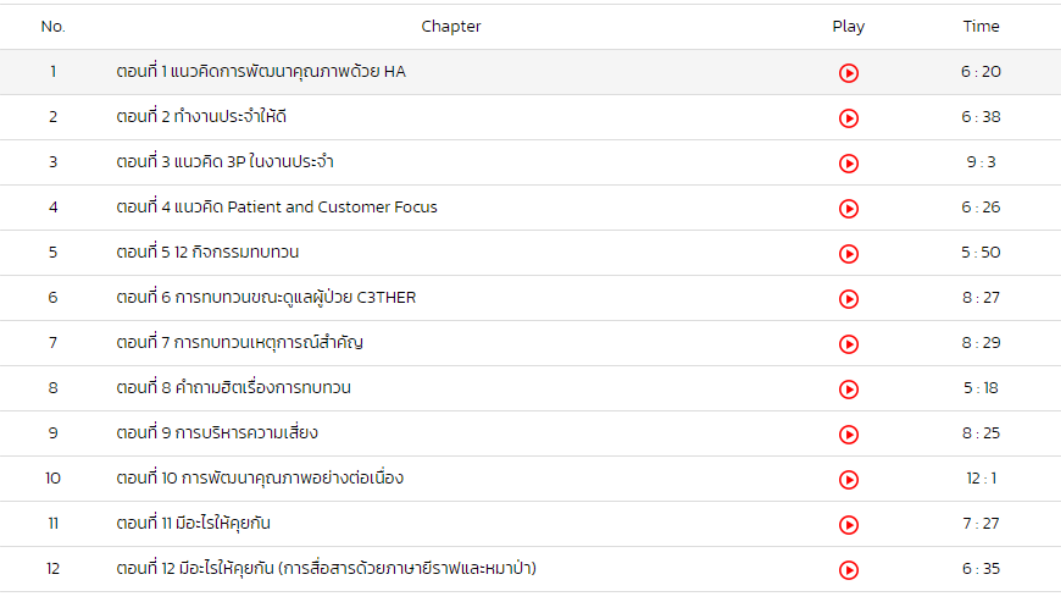

7. เมื่อเรียนครบจนถึงหัวข้อสุดท้าย จะมีเมนู "ดาวน์โหลดข้อสอบ" ให้ทำ โดยกดดาวน์โหลดไฟล์ จากนั้นส่งไฟล์กลับมาให้ทีมวิทยากรตรวจ เลือกที่เมนู "ส่งคำตอบ" โดยสามารถกดอัพโหลดไฟล์ได้ (ไฟล์นามสกุล .doc และ .pdf เท่านั้น)

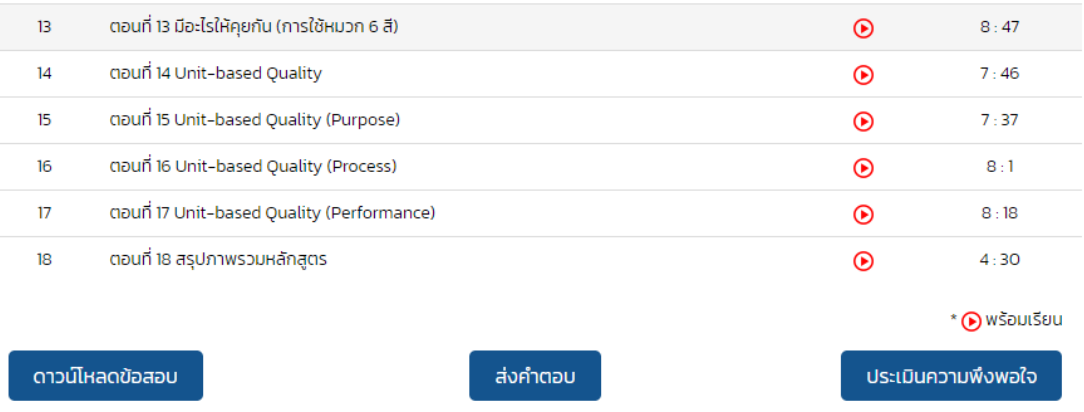

- 8. เลือกเมนู ประเมินความพึงพอใจ แล้วให้คะแนน เพื่อนำมาพัฒนาปรับปรุงโปรแกรมบทเรียนออนไลน์ ต่อไป (ถ้าไม่ประเมินความพึงพอใจ จะไม่สามารถดาวน์โหลดใบประกาศออนไลน์ได้)
- 9. เมื่อสรพ.ได้ตรวจข้อสอบของท่านแล้ว จะกดอนุมัติในระบบ ท่านสามารถประเมินความพึงพอใจแล้ว ดาวน์โหลดใบประกาศนียบัตรออนไลน์ได้ (ต้องประเมินความพึงพอใจก่อน ถึงจะดาวน์โหลดใบ ประกาศได้) (ระยะเวลาหลังจากท่านส่งข้อสอบ ประเมินความพึงพอใจ ไม่เกิน 5 วันทำการ จะ สามารถกดลิ้งค์ดาวน์โหลดใบประกาศได้)
- 10. การดาวน์โหลดใบประกาศนียบัตรออนไลน์ในหน้าแรก เมนูขวาบน กดเลือก "history"

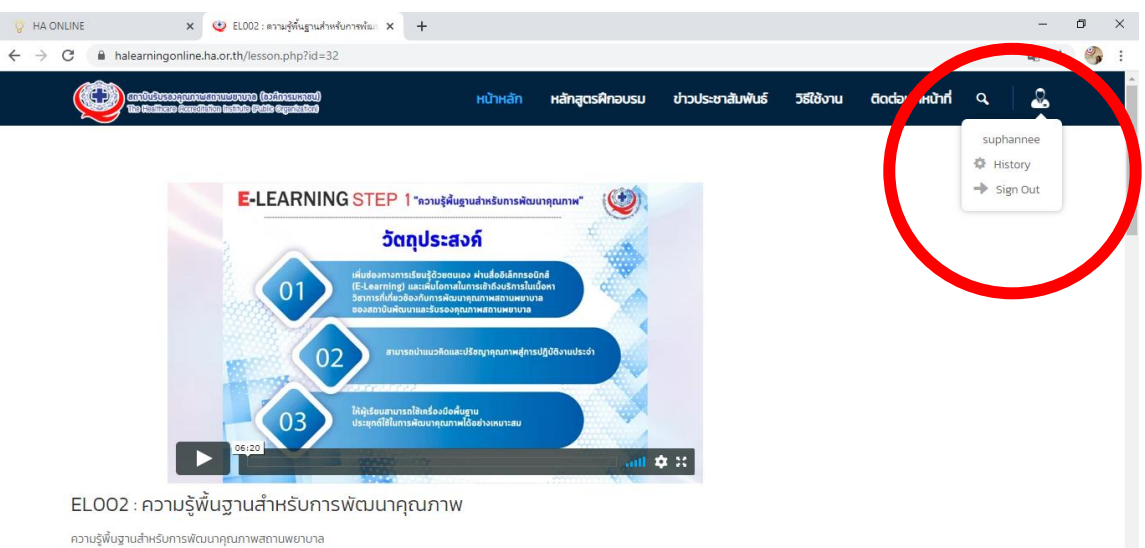

11. ท่านสามารถกดดาวน์โหลดใบประกาศได้ตามบทเรียนออนไลน์ที่ท่านลงทะเบียนไว้

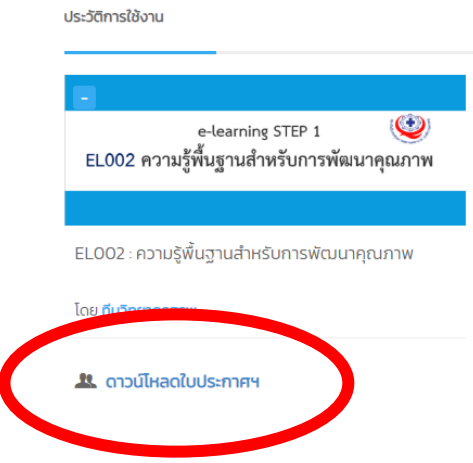

**1. กรณีให้ผู้ประสานงานรพ.สมัครให้ขณะกรอกข้อมูลการสมัคร ให้กรอกอีเมล์ของผู้เรียนโดยตรง ไม่ใช้อีเมล์ของผู้ประสานงานรพ. เว้นแต่ผู้ประสานงานรพ.สมัครเรียนเอง ให้กรอกอีเมล์ของผู้ ประสานงาน** 

**2.อีเมล์ที่แจ้งให้สรพ. มีความสำคัญ กรณี รพ.สมัครหลายหลักสูตร และผู้เรียนแต่ละหลักสูตร เป็น คนละคนกัน ขอความกรุณาตอนคีย์ข้อมูลสมัคร ระบุอีเมล์ให้ครบถ้วนทุกท่าน ไม่เช่นนั้น ระบบจะส่งอีเมล์ไปยังผู้ประสานงานเท่านั้น และใบประกาศนียบัตร จะเป็นชื่อของผู้ประสานงาน** 

**3.หลังชำระค่าลงทะเบียนแล้วไม่เกิน 5 วันทำการ สรพ.จะส่งรายละเอียดการเข้าเรียนให้ทาง อีเมลที่ท่านสมัครไว้ในระบบ haregister.com โดยมีระยะเวลาเรียน 30 วันนับจากการล็อกอิน เข้าเรียนในบทเรียนครั้งแรก กรณีล็อกอินเข้าระบบ แต่ยังไม่คลิกเข้าบทเรียน ระบบจะยังไม่เริ่ม นับ 30 วัน** 

**มีปัญหาการใช้งาน ติดต่ออีเมล์ haonline@ha.or.th หรือโทร 02 832 9461 (สุพรรณี)**